# **PRÁCTICA 3.- Integración de funciones de una variable real**

## **1.- Integración con** *Mathematica*

## **1.1 Integrales indefinidas, integrales definidas**

*Mathematica* nos permite calcular integrales mediante la instrucciones:

**Integrate[***expresión*, *variable***]** Calcula la integral indefinida de la *expresión* dada con respecto a la *variable* indicada

**Integrate[***expresión*,{*variable*,a,b}**]**  Calcula la integral definida de la *expresión* dada con respecto a la *variable* indicada en el intervalo [a,b].

Ambas instrucciones pueden también indicarse directamente mediante los símbolos:

 $\int \Box d\Box$  (integral indefinida)

 $\Box$   $d \Box$  (integral definida)

que figuran en la paleta **BasicInput**.

$$
\ln[1] = \text{Integrate} [\mathbf{x}^3 - \mathbf{x}^2 + 7, \mathbf{x}]
$$
\n
$$
\text{Out[1]} = 7 \mathbf{x} - \frac{\mathbf{x}^3}{3} + \frac{\mathbf{x}^4}{4}
$$
\n
$$
\ln[2] = \int (\mathbf{x}^3 - \mathbf{x}^2 + 7) \, \mathrm{d}\mathbf{x}
$$
\n
$$
\text{Out[2]} = 7 \mathbf{x} - \frac{\mathbf{x}^3}{3} + \frac{\mathbf{x}^4}{4}
$$
\n
$$
\ln[3] = \text{Integrate} [\sin[\mathbf{x}], {\{\mathbf{x}}, -\pi, \pi\}]
$$
\n
$$
\text{Out[3]} = 0
$$
\n
$$
\ln[4] = \int_{-\pi}^{\pi} \sin[\mathbf{x}] \, \mathrm{d}\mathbf{x}
$$
\n
$$
\text{Out[4]} = 0
$$

## **1.2 Integrales impropias**

Para calcular integrales impropias aplicamos la definición correspondiente.

**ü Ejemplo 1** *Calcular las siguientes integrales*

$$
\mathbf{a})\int_0^\infty e^{-x}\,dx
$$

Aplicando la definición:

$$
ln[5] := \int_0^t e^{-x} dx
$$
  
Out[5] = 1 - e<sup>-t</sup>  

$$
ln[6] := \text{Limit} [1 - e^{-t}, t \rightarrow \infty]
$$
  
Out[6] = 1

Directamente con el *Mathematica*:

$$
\begin{aligned} \ln[\mathbf{7}] &:= \int_0^\infty \! e^{-\mathbf{x}} \; d\mathbf{x} \\ \text{Out}[\mathbf{7}] &=& 1 \end{aligned}
$$

La integral es convergente.

b) 
$$
\int_0^1 \frac{1}{\sqrt{1-x^2}} dx
$$

Aplicando la definición:

$$
\ln[8] = \text{FullSimplify} \left[ \int_0^t \frac{1}{\sqrt{1 - x^2}} \, \mathrm{d}x, \, 0 < t < 1 \right]
$$
\n
$$
\text{Out[8]} = \text{ArcSin[t]}
$$
\n
$$
\ln[9] = \text{Limit} \left[ \text{ArcSin[t]}, \, t \to 1, \, \text{Direction} \to 1 \right]
$$
\n
$$
\text{Out[9]} = \frac{\pi}{2}
$$

Directamente con el *Mathematica*:

$$
\ln[10] := \int_0^1 \frac{1}{\sqrt{1 - \mathbf{x}^2}} \, d\mathbf{x}
$$
  
Out[10]=  $\frac{\pi}{2}$ 

La integral es convergente.

c) 
$$
\int_0^2 \frac{1}{x-2} dx
$$

Aplicando la definición :

$$
\begin{aligned}\n\text{In}[11] &= \text{FullSimplify}\left[\int_0^t \frac{1}{x-2} \, \mathrm{d}x, \ 0 < t < 2\right] \\
\text{Out}[11] &= \text{Log}\left[1 - \frac{t}{2}\right]\n\end{aligned}
$$

$$
\ln[12] := \text{Limit}\left[\text{Log}\left[1-\frac{t}{2}\right],\ t\rightarrow 2,\ \text{Direction}\rightarrow 1\right]
$$

Out[12]=  $-\infty$ 

La integral es divergente.

Directamente con el *Mathematica*:

$$
\ln[13] := \int_0^2 \frac{1}{x-2} \, dx
$$

1<br>■ Integrate∷idiv : Integral of  $\frac{1}{2}$  does not converge on {0, 2}.  $\gg$ 

Out[13]= 
$$
\int_0^2 \frac{1}{-2+x} dx
$$

### **1.3 Valor aproximado de una integral**

*Mathematica* tiene sus limitaciones a la hora de calcular ciertas integrales. De hecho, no siempre es capaz de darnos el valor exacto de una integral y en ocasiones dicho resultado viene expresado en términos de ciertas funciones especiales que el programa tiene definidas. Sin embargo, en ambas situaciones podemos pedirle que nos dé un valor aproximado de la integral.

Para que nos dé el valor aproximado de una integral podemos utilizar el comando **N** o la instrucción específica **NIntegrate** pero es importante saber que la forma de operar es muy distinta. Veamos unos ejemplos: Si intentamos hallar la siguiente integral

$$
\ln[14]:=\int_{-1}^{1}e^{-\mathbf{x}^{2}}\,d\mathbf{x}
$$

$$
\text{Out}[14]=\sqrt{\pi}\ \text{Erf}\left[1\right]
$$

El resultado exacto que nos devuelve *Mathematica* viene expresado en términos de la función especial Erf (función error) y está definida en la forma Erf(z)= $\frac{2}{\sqrt{\pi}} \int_0^{\pi}$  $\int_{0}^{z}e^{-z^2} dz$ 

Para obtener un valor aproximado usamos las dos instrucciones anteriores:

```
In[15]:= NB‡
−1
                1e<sup>-x<sup>2</sup></sup>dx]
Out[15]= 1.49365
 ln[16]:= NIntegrate \left[e^{-x^2}, {x, -1, 1}
Out[16]= 1.49365
```
Aunque el resultado mostrado por las instrucciones anteriores es el mismo, hemos de indicar que la forma de operar es bien distinta:

 $N[\int_{-1}^{1} e^{-x^2} dx]$  Fuerza al programa a calcular el valor exacto de la integral y a continuación nos muestra un valor aproximado.

NIntegrate[ $e^{-x^2}$ , {x, -1, 1}] Aplica fórmulas de integración numérica para calcular directamente un valor aproximado de la integral.

## **2.- Aplicaciones de la integral**

## **ü 2.1 Cálculo de áreas de recintos planos**

*Mathematica* permite visualizar al área limitada por dos curvas  $y = f(x)$  e  $y = g(x)$  en el intervalo [a,b], mediante la instrucción **FilledPlot**, cuya sintaxis es la siguiente:

```
FilledPlot[{f[x],g[x]},{x,a,b}]
       Visualiza el área limitada por las curvas y = f(x) e y = g(x) en el intervalo [a,b].
```

```
FilledPlot[f[x],{x,a,b}]
```
Visualiza el área limitada por las curva  $y = f(x)$  y el eje OX en el intervalo [a,b].

Para utilizar al instrucción **FilledPlot** hay que cargar el paquete **Graphics`FilledPlot`**

**<< Graphics`FilledPlot`**

#### **ü Ejemplo 2**

#### **a)** Calcular el área limitada por la parábola  $y = x^2 - 3x$  y el eje OX en el intervalo  $[-1, 4]$

**Definimos la función y cargamos el paquete Graphics`FilledPlot`**

```
ln[17]: Clear [ "Global`*"]
     f[x_1 : x^2 - 3x<< Graphics`FilledPlot`
```
General::obspkg :

Graphics`FilledPlot` is now obsolete. The legacy version being loaded may conflict with current Mathematica functionality. See the Compatibility Guide for updating information.  $\gg$ 

t::shdw : Symbol t appears in multiple contexts {Graphics`FilledPlot`, Global`}; definitions in context Graphics`FilledPlot` may shadow or be shadowed by other definitions.  $\gg$ 

#### **Visualizamos el área que queremos calcular**

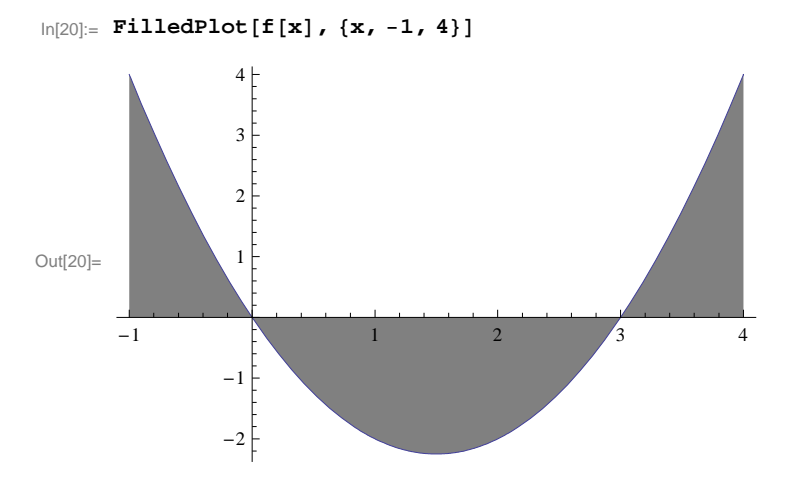

**Calculamos los puntos de corte con el eje OX**

 $ln[21]: =$  **Solve**  $[$ **f**  $[$ **x** $] = 0$  $]$ 

 $\text{Out[21]} = \ \left\{\ \left\{\ \mathbf{x} \rightarrow \mathbf{0} \ \right\} \ , \ \left\{\ \mathbf{x} \rightarrow \mathbf{3} \ \right\} \ \right\}$ 

#### **Calculamos el área**

$$
\ln[22] = \text{Abs}\left[\int_{-1}^{0} \mathbf{f}\left[\mathbf{x}\right] \, \mathrm{d}\mathbf{x}\right] + \text{Abs}\left[\int_{0}^{3} \mathbf{f}\left[\mathbf{x}\right] \, \mathrm{d}\mathbf{x}\right] + \text{Abs}\left[\int_{3}^{4} \mathbf{f}\left[\mathbf{x}\right] \, \mathrm{d}\mathbf{x}\right]
$$
\n
$$
\text{Out}[22] = \frac{49}{6}
$$

*Mathematica* puede calcular directamente la integral anterior en la forma

$$
ln[23] = \int_{-1}^{4} \text{abs} [f[x]] dx
$$
  
Out[23] =  $\frac{49}{6}$ 

b) Determinar el área limitada por las curvas y =  $x^2 - 2x$ , y =  $-x^2 + 2x$  en el intervalo [-1, 3]

#### **Definimos las funciones**

 $ln[24]:$  **Clear** [ "Global`\*" ]  $f[x_1]: = x^2 - 2x$  $g[x_1] := -x^2 + 2x$ 

**Visualizamos el área que queremos calcular**

```
\ln[27]:=\texttt{FilledPlot}[\{\texttt{f[x]},\, \texttt{g[x]}\},\, \{\texttt{x},\, \texttt{-1},\, \texttt{3}\},\, \texttt{PlotRange} \rightarrow \texttt{All},\, \texttt{AspectRatio} \rightarrow \texttt{Automatic}]
```
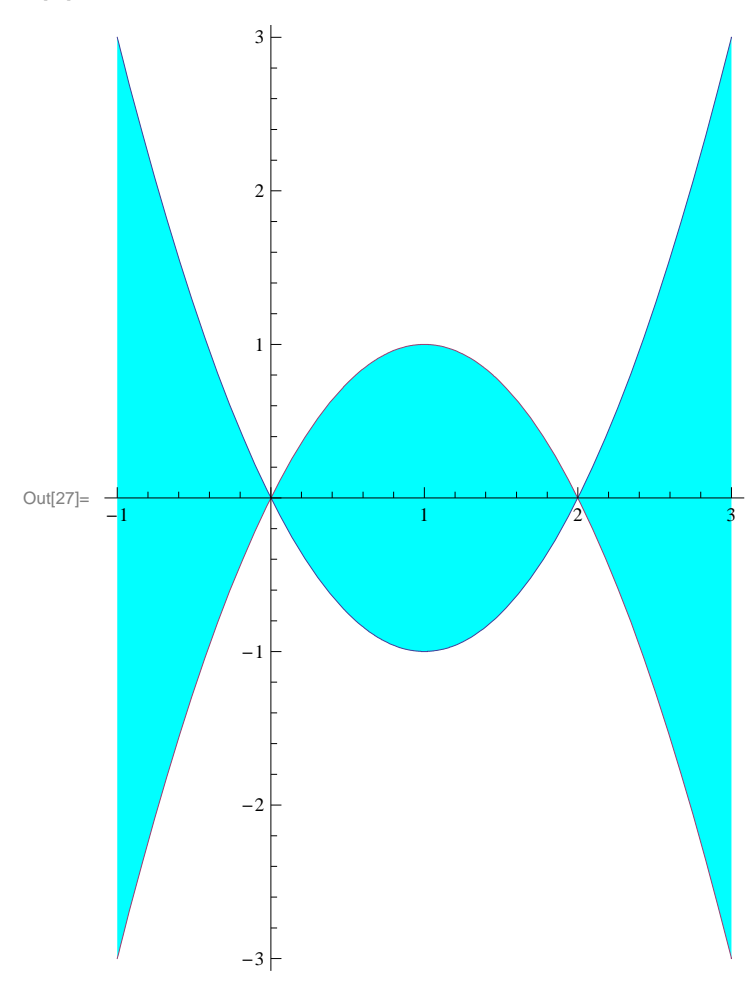

**Calculamos los puntos de corte de ambas gráficas**

 $\ln[28] :=$  **Solve**  $[\textbf{f}[x] = g[x]]$ 

 $\text{Out[28]} = \{ \{ \mathbf{x} \rightarrow \mathbf{0} \} \; , \; \{ \mathbf{x} \rightarrow \mathbf{2} \} \}$ 

#### **Calculamos el área**

$$
\ln[29] = \mathbf{s} = \mathbf{Abs} \left[ \int_{-1}^{0} \left( \mathbf{f} \left[ \mathbf{x} \right] - g \left[ \mathbf{x} \right] \right) \, \mathrm{d} \mathbf{x} \right] + \mathbf{Abs} \left[ \int_{0}^{2} \left( \mathbf{f} \left[ \mathbf{x} \right] - g \left[ \mathbf{x} \right] \right) \, \mathrm{d} \mathbf{x} \right] + \mathbf{Abs} \left[ \int_{2}^{3} \left( \mathbf{f} \left[ \mathbf{x} \right] - g \left[ \mathbf{x} \right] \right) \, \mathrm{d} \mathbf{x} \right]
$$

También en este caso podríamos haber calculado el área directamente en la forma

$$
\ln[30] := \int_{-1}^{3} \text{Abs} \left[ \mathbf{f} \left[ \mathbf{x} \right] - g \left[ \mathbf{x} \right] \right] \, \text{d}\mathbf{x}
$$
\n
$$
\text{Out}[30] = 8
$$

# **ü 2.2 Longitud de un arco de curva**

Si f es una función de clase 1 en el intervalo [a,b], entonces la longitud del arco de curva  $y = f(x)$  en dicho intervalo viene dada por

$$
L = \int_{a}^{b} \sqrt{1 + (f'(x))^{2}} dx
$$

 $\blacksquare$  **Ejemplo 3** Calcular la longitud del arco de curva y = sen *x* en el intervalo [0, 2 $\pi$ ]

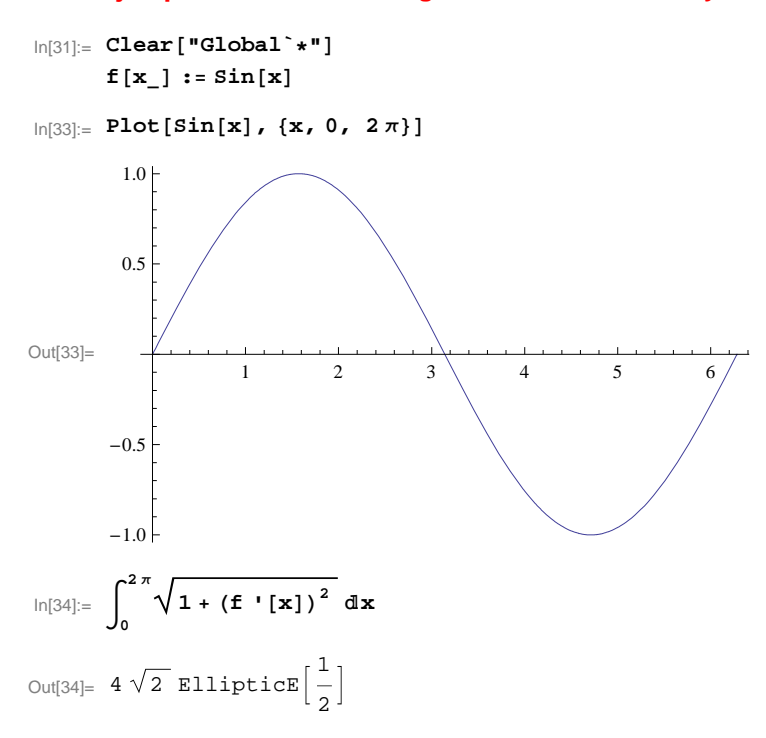

Mathematica nos devuelve el valor exacto en términos de la función especial **EllipticE**. Para obtener un valor aproximado podemos utilizamos el comando **N**

$$
\ln[35] = \mathbf{N} \left[ \int_0^{2\pi} \sqrt{1 + (\mathbf{f} \cdot [\mathbf{x}])^2} \, d\mathbf{x} \right]
$$
  
Out[35] = 7.6404

# **EJERCICIOS PROPUESTOS**

**1.-Calcular las siguientes integrales o un valor aproximado de las mismas cuando sea necesario:**

(a) 
$$
\int_0^\pi x^3 \cos(x) \, dx
$$

(a) 
$$
\int_0^{2\pi} \text{sen} \left( x^3 e^x \right) dx
$$

# **2.-Estudiar el carácter de las siguientes integrales impropias, representando también la función en el intervalo de integración:**

(a) 
$$
\int_1^\infty \frac{1}{\sqrt{x}} \, dx
$$

**i (b)**  $\int_0^\infty \frac{1}{(2x+3)^4} dx$ 

**i** (c)  $\int_0^2 \frac{1}{x-1} dx$ **x−1 Åx**

**i** (d)  $\int_0^\infty \frac{x}{x^2 + 1}$  $\frac{\mathbf{x}}{\mathbf{x}^2+9}$  d**x** 

**3.-Calcular el área limitada por la curva** *y* **=** *x***<sup>3</sup> -** *x***2 y la recta**  *y* **=** *x* **- 1. Dibujar el área del recinto limitado por ambas.**

**4.-Calcular la longitud de la curva**  $y = \frac{x^4}{4} + x^2$  **en el intervalo [2,3]. Representar gráficamente la curva.**